10

+971 4 270 8800 +971 56 344 8951 membercare@nextcarehealth.com **www.nextcarehealth.com** ُ للمساعدة ، يرجى الاتصال بأحد ارقام التالية:

## nextcare

## كيفية الحصول على شهادة الإجازة المرضية

لمعرفة المزيد حول نيكستكير، ُيرجى زيارة موقعنا

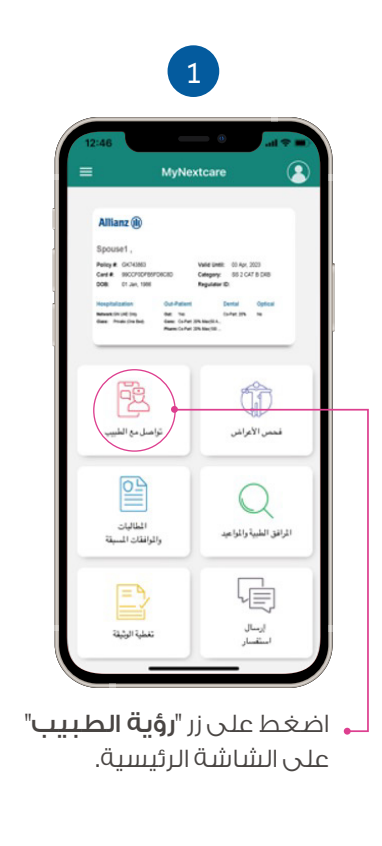

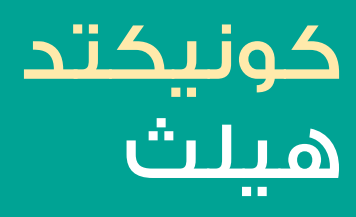

## من خلال تطبيق **MyNextcare**

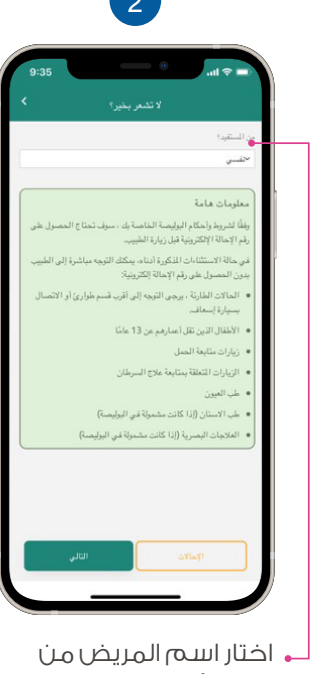

قائمة أفراد الأسرة.

من شاشة الاستشارة عن ُبعد ، اضغط على "سجل المكالمات".

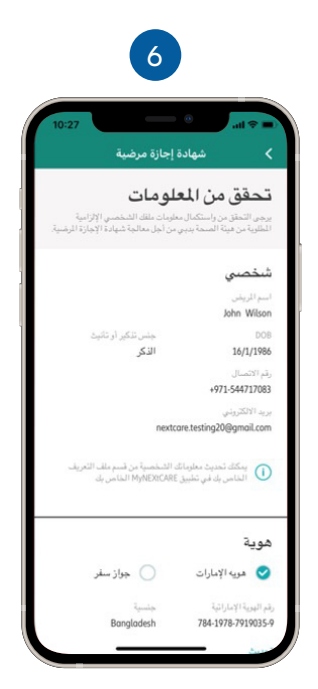

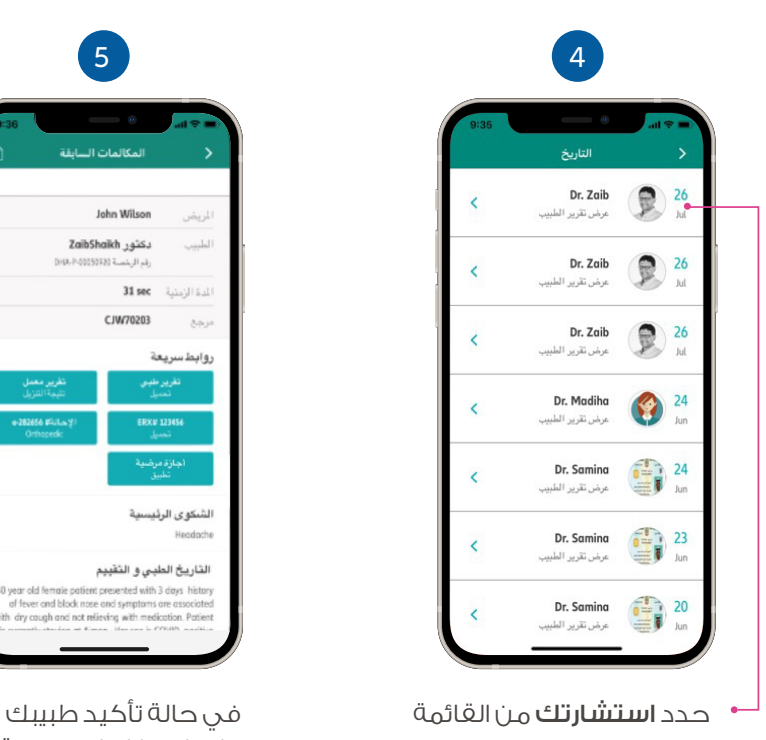

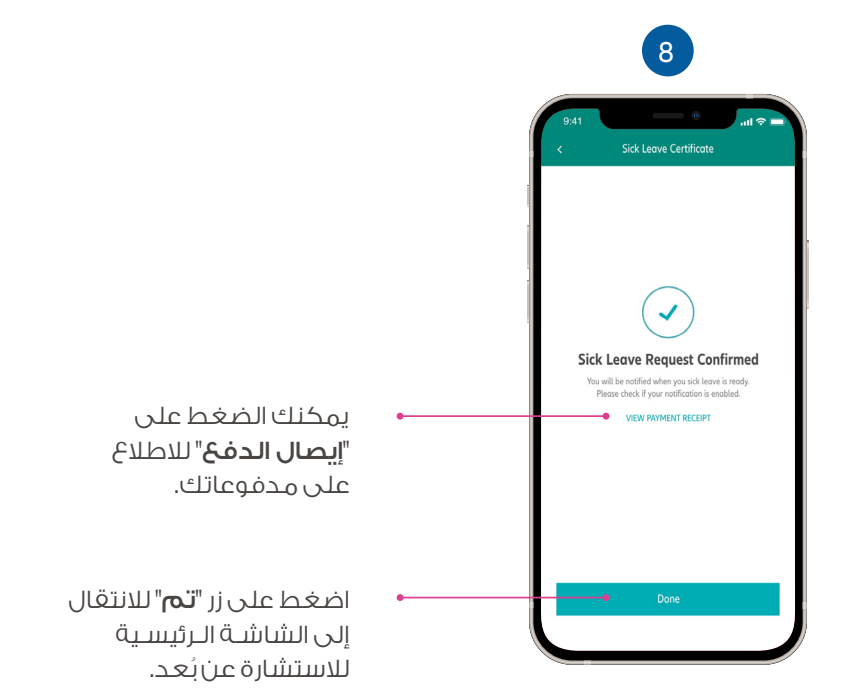

تـحقق مـن معلـوماتـك الشخصية، و تأكد من تحميل نسخة من ال**موية الإماراتيـة**  على إصدارإجازة مرضية، سوف ترى هذا الزر في

م**رضية**" لتنزيل نسـخة بتنسيق PDF.

## كيفية تنزيل شهادة الإجازة المرضية

برجاء التأكد من تشغيل ا©شعارات الفورية حتى يتم تنبيهك عند إصدار شهادة إجازتك المرضية.

إن هيئة الصحة بدبي تطالب بسداد ٧٠ درهم إماراتي من المريض لكل شهادة إجازة مرضية.

ُيرجى إدخال معلومات بطاقتك الائتمانية و اضغط على "تأكيد الدفع" لتقديم طلبك.

حدد استشارتك من القائمة. اضغط على "شهادة إجازة

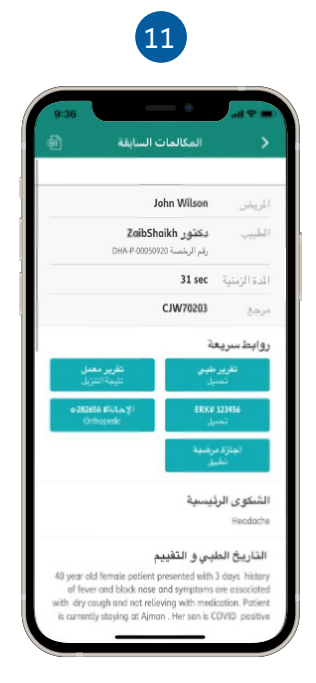

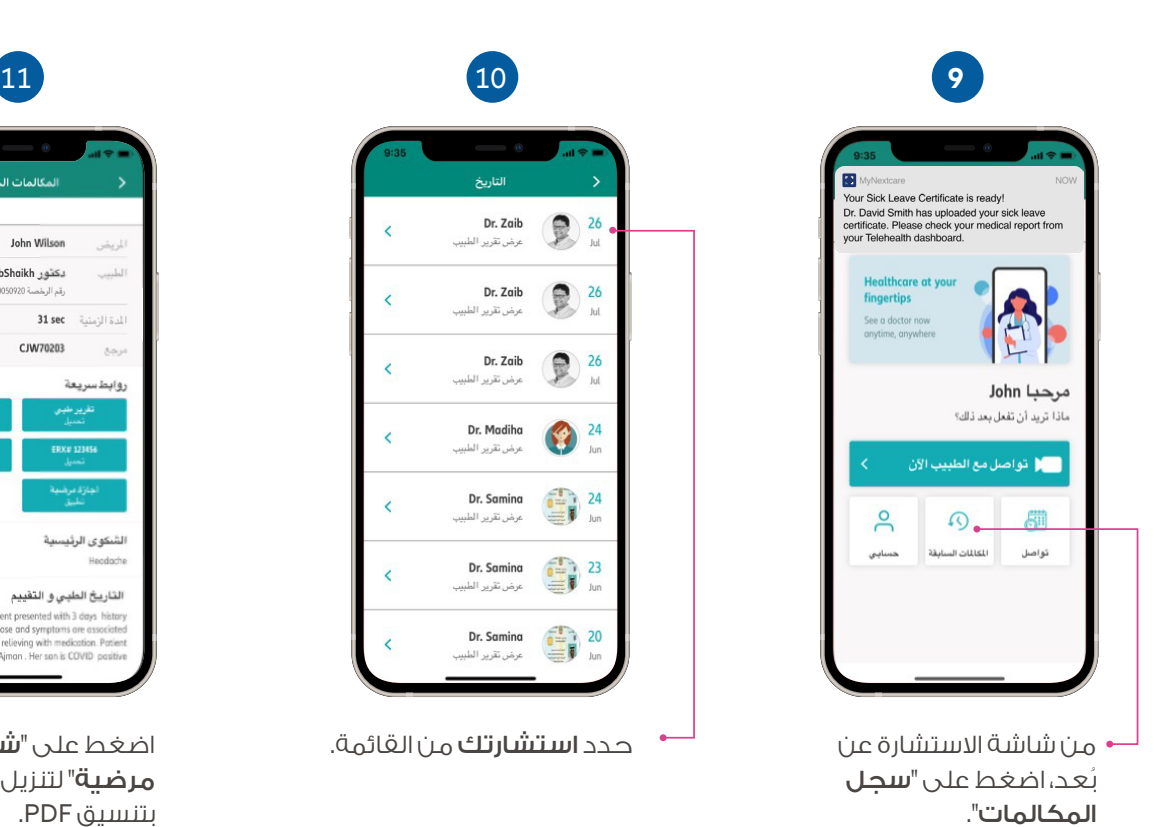

Dr. Zaib  $\bigotimes_{\text{Id}}$  26  $\overline{\left(}$ مرض تقرير الط  $\bigotimes_{\text{lat}}$  26 Dr. Zaib  $\overline{\phantom{a}}$ رض تقرير ا  $\sqrt{26}$ Dr. Zaib R  $\overline{\epsilon}$ Jul .<br>رض تقرير الطب Dr. Madiha  $\frac{24}{100}$ O  $\acute{\text{c}}$ مرض تقرير الط  $\sum_{m=1}^{\infty}$   $\sum_{n=1}^{\infty}$ Dr. Samina  $\overline{\epsilon}$ .<br>مرض تقریر اا  $\sum_{m=1}^{\infty}$   $\sum_{m=1}^{23}$ Dr. Samina  $\overline{\phantom{a}}$ .<br>مرض تقرير الط <mark>Dr. Samina</mark><br>عرض تقرير الطبيد 20 i.

ً بمجرد إصدار شهادة إجازتك المرضية، سوف تتلقى إشعارا من خلال التطبيق.

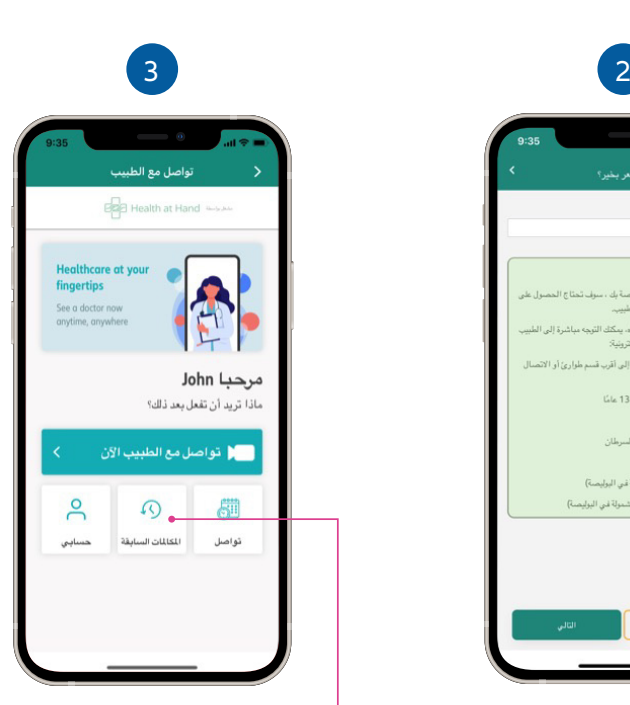

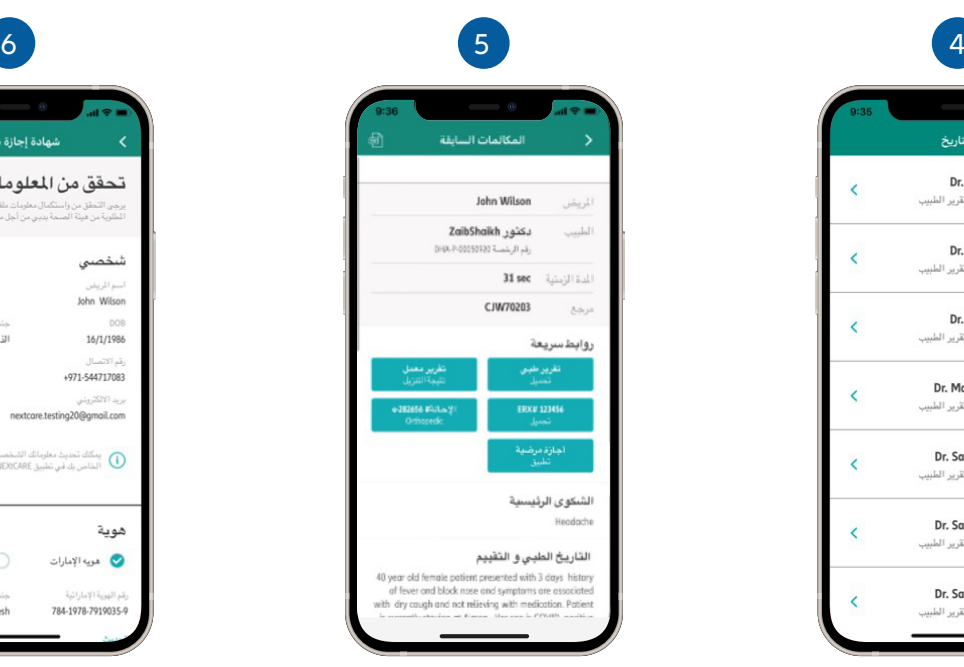

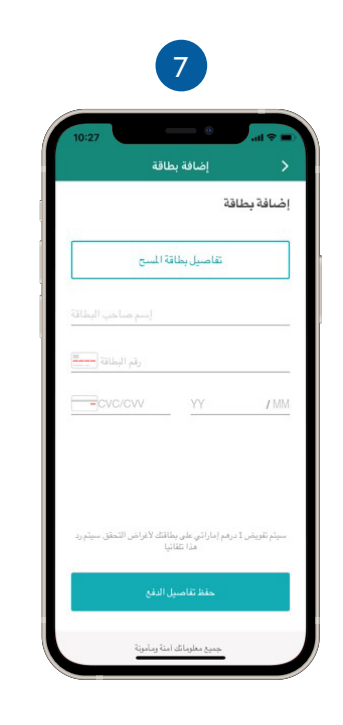